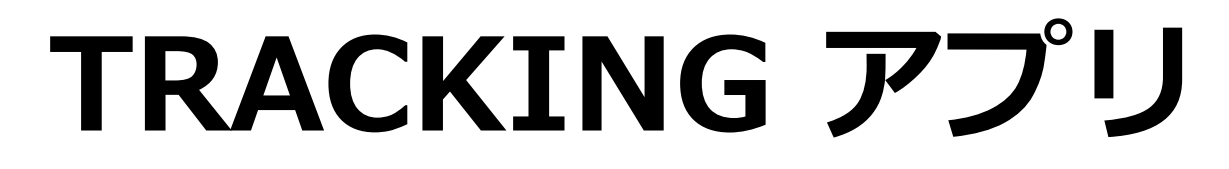

## インストール&アップデート方法

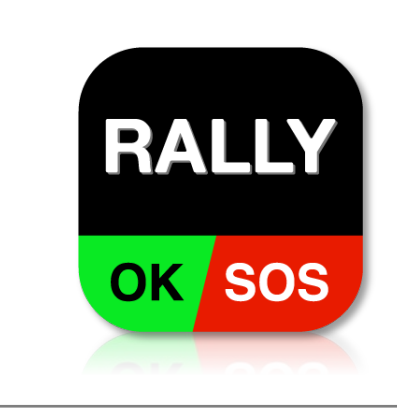

iPhone / iPad用アプリ

[Android⽤アプリ](https://play.google.com/store/apps/details?id=net.rallystream.myapplication&hl=ja)

**競技車両1台につき1台のスマホで アプリを起動**してください。

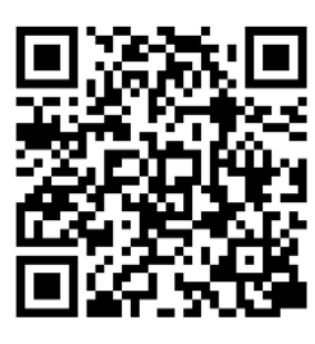

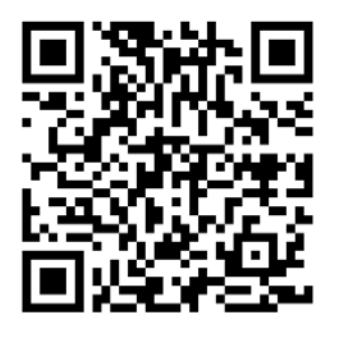

iPhone/iPad Android

### トラッキング開始手順

- 1︓設定画⾯で**イベント番号**、**ゼッケン**、**携帯電話番号**を設定 ※イベント番号は当日HQにて発表します
- 2: ホーム画面で「TRACKINGI スイッチをON
- 3: 位置情報利用の確認画面が表示されたら「Appの使用中は許可」を選択

### トラッキング終了手順

- 1: ホーム画面で「TRACKING」スイッチをOFF
- 2:アプリのプロセスを消去

**本アプリは参加選手専用**です。位置情報の閲覧[はRALLYSTREAMホームページを](https://www.rallystream.net/)ご利用ください。

給電ケーブルの用意や車内でのスマホ設置場所*、ア*プリの使用方法などの詳細は、導入ガイドを ご覧ください。

## **RALLYSTREAM**

# 緊急時の対応方法について

コースアウトやトラブル等が発生した場合、緊急時対応マニュア ルに準じた**クルーの救助や後続⾞への合図を優先**して⾏ってくだ さい。

**余裕ができた段階で**、状況に応じて本アプリの「発報」画⾯にあ るボタン「**SOS**」「**OK**」「**レグ離脱**」を押してください。これに より、HQで状況を把握し速やかに対応することができます。

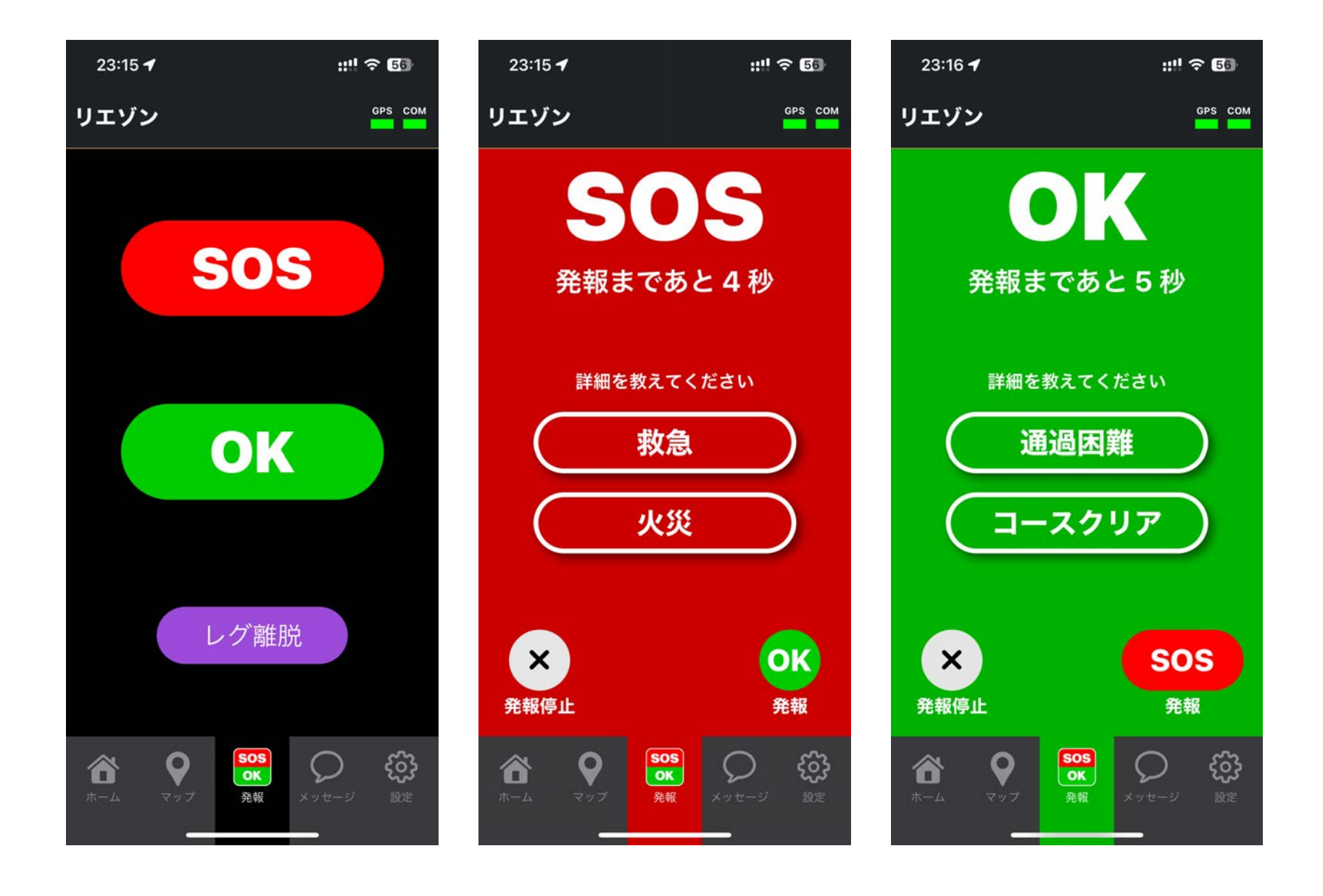

## **RALLYSTREAM**